# **Application Token**

- [Creation of the token in the UI](#page-0-0)
- $\bullet$ [Creation of the token on CLI](#page-0-1)
- [Usage of the token](#page-0-2)
- [Administration](#page-1-0)

Λ

Since 5.8.1 application tokens can be defined in translate5 and MUST be used for API usage.

Multiple tokens can be generated per each user.

## <span id="page-0-0"></span>Creation of the token in the UI

Your user must have the systemadmin or api role in order to get the APP token page.

Go to the App-Token administration (1) and (2) then add a new token (3) and follow the instructions.

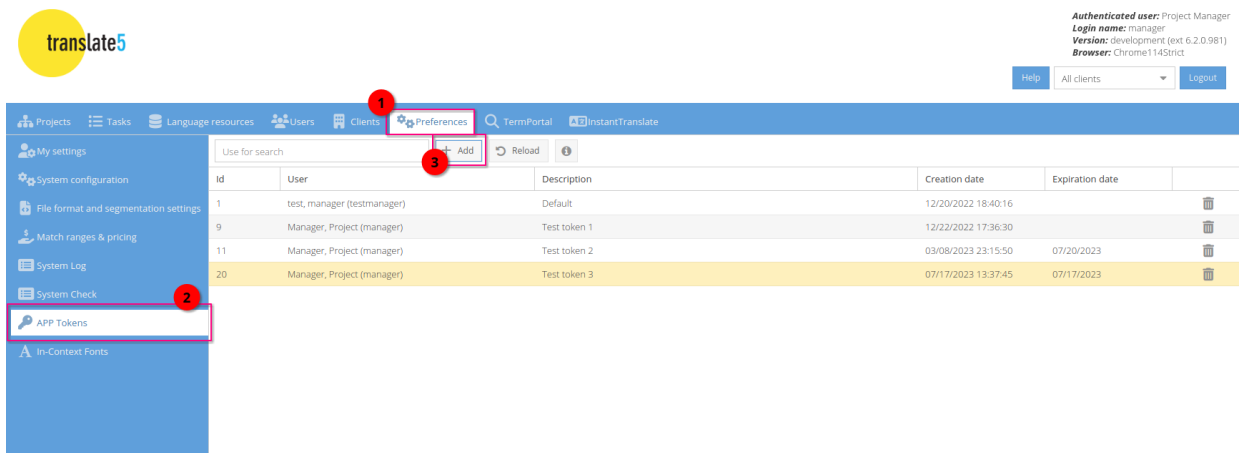

#### <span id="page-0-1"></span>Creation of the token on CLI

The creation is currently only possible over the Command Line interface - a UI implementation will probably follow. [For the usage of the CLI tools see the](https://confluence.translate5.net/display/CON/CLI+Maintenance+Command)  [corresponding documentation.](https://confluence.translate5.net/display/CON/CLI+Maintenance+Command)

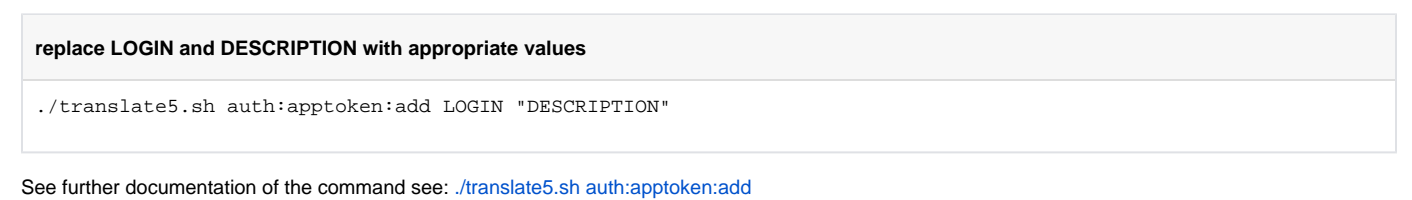

⋒ The token is shown only once! You have to copy it from where it is shown and store it where ever you want to use it!

Since it is stored encrypted in the translate5 DB it can not be retrieved anymore from translate5 again.

## <span id="page-0-2"></span>Usage of the token

The token can either be used as:

- 1. on session API endpoint login as password - instead of the normal password
- 2. As HTTP Header "Translate5AuthToken"
	- Each request with such header is authenticated but gets a separate session
- For persist / keep session, just take the ZfExtended Cookie from the first call with the token and use that in further requests instead of the token itself
- or use the first option, the session API endpoint login and get the session id from there

### <span id="page-1-0"></span>Administration

A ./translate5.sh auth:apptoken:list to show all tokens (the description only) for a user is planned, also a ./translate5.sh auth:apptoken:delete.